# Vorgaben und Tipps zur Erstellung des Posters

## **Ziel**

Das Poster gibt den Inhalt der Maturaarbeit in einer stark reduzierten, inhaltlich aber korrekten und gestalterisch ansprechenden Form wieder. Die aus der Maturaarbeit ausgewählten Elemente fassen den Inhalt einem roten Faden folgend und in spannender und einfacher Weise zusammen. Laien, für die das Thema fremd ist, sollen die Maturaarbeit und ihre Resultate verstehen können.

## **Gestaltung und Abgabe**

Das Poster wird gemäss **[Leitfaden der ETH Zürich](https://fokusmaturaarbeit.lu.ch/-/media/Fokusmaturaarbeit/Dokumente/Ausstellung/Richtlinien_ETHZ_Poster.pdf?la=de-CH)** erstellt und gestaltet. Zudem sind folgende Punkte wichtig:

#### **Hochformat (Poster wird auf A0 gedruckt – KEIN Querformat!)**

- Titel der Maturaarbeit, Autor/-in und Kantonsschule (ausgeschrieben, keine Abkürzungen) müssen zwingend auf dem Plakat vorhanden sein (siehe Muster unten)
- es dürfen keine Logos verwendet werden (auch kein Logo der eigenen Schule)
- das Poster kann mit PC oder Mac erstellt werden
- Hinweise zur Postererstellung in Word, Publisher oder PowerPoint:
	- Datei auf A3 anlegen: Menü Datei  $\rightarrow$  "Seite einrichten" oder ähnlich (je nach Version)
	- Bilder in möglichst grosser Auflösung importieren
	- Text in Schriftgrösse 12 oder grösser

- wenn möglich als PDF-X abspeichern: Befehl Drucken > als Drucker «Adobe PDF» wählen > Druckereigenschaften > Adobe PDF Einstellungen > Standardeinstellungen > PDF-X auswählen

- Hinweise zur Postererstellung in Photoshop (CS5 oder höher):
	- Datei auf A3 anlegen: Datei neu/Vorgabe/DIN-Formate/A3
	- Bildauflösung auf 400 Pixel/Zoll (im selben Fenster wie oben unter Bildauflösung)
	- Text in Schriftgrösse 12 oder grösser
	- wenn möglich als PDF-X abspeichern. Menu Datei/Speichern unter/Format Photoshop PDF/Sichern/PDF/X-1a/PDF speichern
- **Aus Gründen der Einheitlichkeit muss auf jeden Fall ein DIN-A-Format verwendet werden und kein anderes!**

#### **Abgabe**

 Die Poster müssen bis Ende Februar (bitte aktuellen Terminplan beachten!) auf OneDrive (Ordner "Poster") als pdf-Datei mit hoch aufgelösten Bildern und Grafiken sowie als begutachteter Farbausdruck (Fotografie oder Scan) hochgeladen werden (der Link auf den Ordner wird per Mail verschickt).

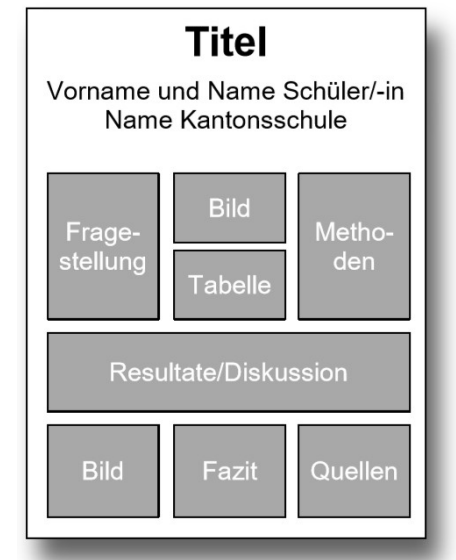

Abb. 1.: Idee für die Gliederung eines wissenschaftlichen Posters

 $\epsilon$ ymnasialbildung  $\vert$  fokusmaturaarbeit.lu. $ch$ 

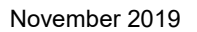